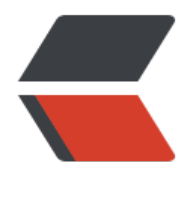

链滴

# Docker 基础与[实战,](https://ld246.com)看这一篇就够了

作者: jianzh5

- 原文链接:https://ld246.com/article/1574648247226
- 来源网站:[链滴](https://ld246.com/member/jianzh5)
- 许可协议:[署名-相同方式共享 4.0 国际 \(CC BY-SA 4.0\)](https://ld246.com/article/1574648247226)

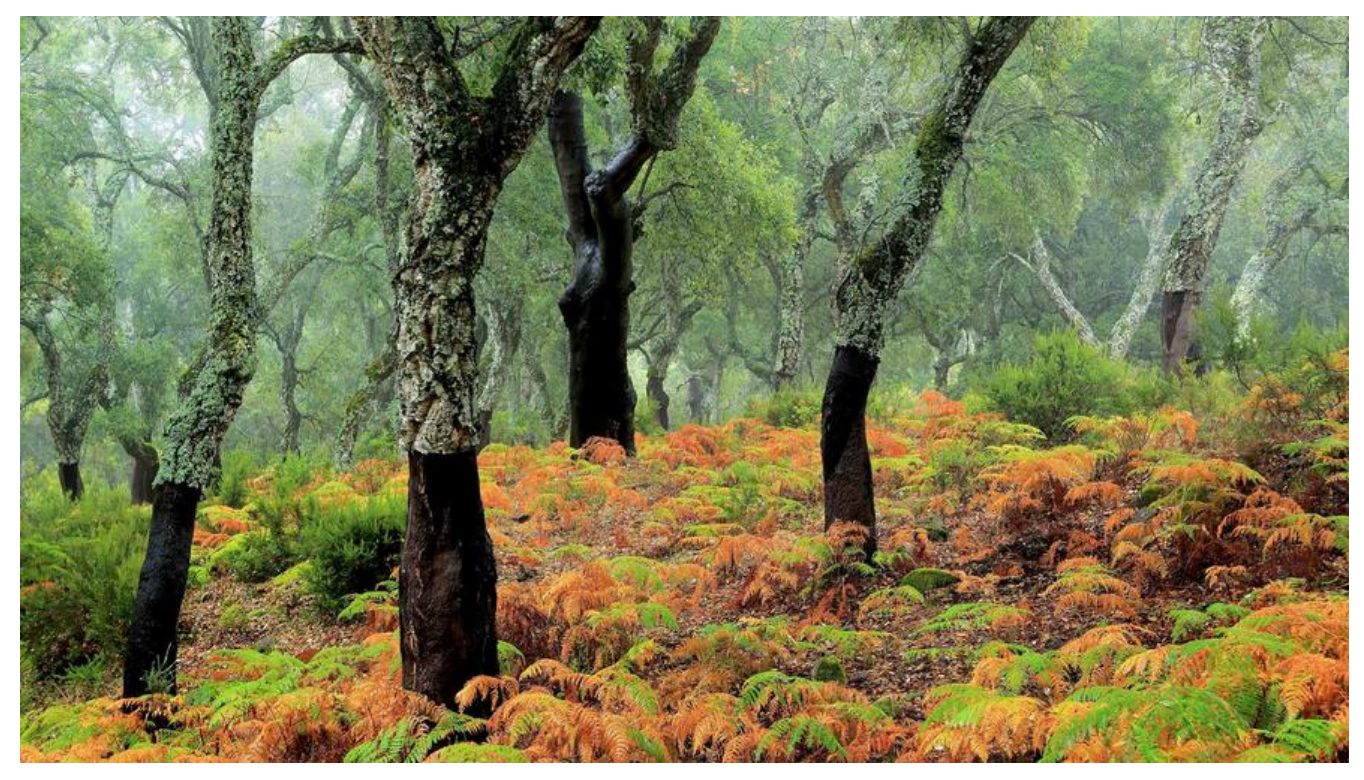

## **docker 基础**

### **什么是Docker**

Docker 使用 Google 公司推出的 Go 语言 进行开发实现, 基于 Linux 内核的 cgroup, namespace 以及 AUFS 类的 Union FS 等技术, 对进程进行封装隔离, 属于 操作系统层面的虚拟化技术。由于隔 的进程独立于宿主和其它的隔离的进程,因此也称其为容器。

Docker 在容器的基础上,进行了进一步的封装,从文件系统、网络互联到进程隔离等等,极大的简 了容器的创建和维护。使得 Docker 技术比虚拟机技术更为轻便、快捷。

**记住最重要的一点,Dokcer实际是宿主机的一个普通的进程,这也是Dokcer与传统虚拟化技术的最 不同。**

### **为什么要使用Docker**

使用Docker最重要的一点就是Docker能保证运行环境的一致性,不会出现开发、测试、生产由于环 配置不一致导致的各种问题,一次配置多次运行。使用Docker,可更快地打包、测试以及部署应用 序,并可减少从编写到部署运行代码的周期。

# **docker 安装**

● Docker 要求 CentOS 系统的内核版本高于 3.10, 查看本页面的前提条件来验证你的CentOS 版本

否支持 Docker 。uname -r

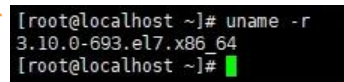

- 更新yum,升级到最新版本 yum update
- 卸载老版本的docker(若有) yum remove docker docker-common docker-selinux docker-eng

执行该命令只会卸载Docker本身,而不会删除Docker存储的文件,例如镜像、容器、卷以及网络文 等。这些文件保存在/var/lib/docker 目录中,需要手动删除。

● 查看yum仓库, 查看是否有docker Il /etc/yum.repos.d/ rrootalocath

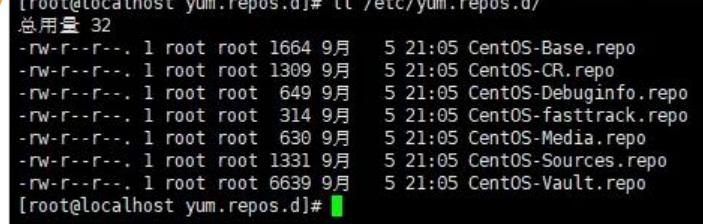

如果用的厂商的服务器(阿里云、腾讯云)一般都会有docker仓库,如果用的是虚拟机或者公司的服 器基本会没有。

- 安装软件包, yum-util 提供yum-config-manager功能, 另外两个是devicemapper驱动依赖的 m install -y yum-utils device-mapper-persistent-data lvm2
- 安装仓库 yum-config-manager --add-repo https://download.docker.com/linux/centos/doc

er-ce.repo<br>
erotelocalhost yum.repos.dl# yum-config-manager --add-repo https://download.docker.com/linux/centos/docker-ce.repo<br>
adding repo from: https://download.docker.com/linux/centos/docker-ce.repo<br>
grabbing file https

● 查看docker版本 yum list docker-ce --showduplicates | sort -

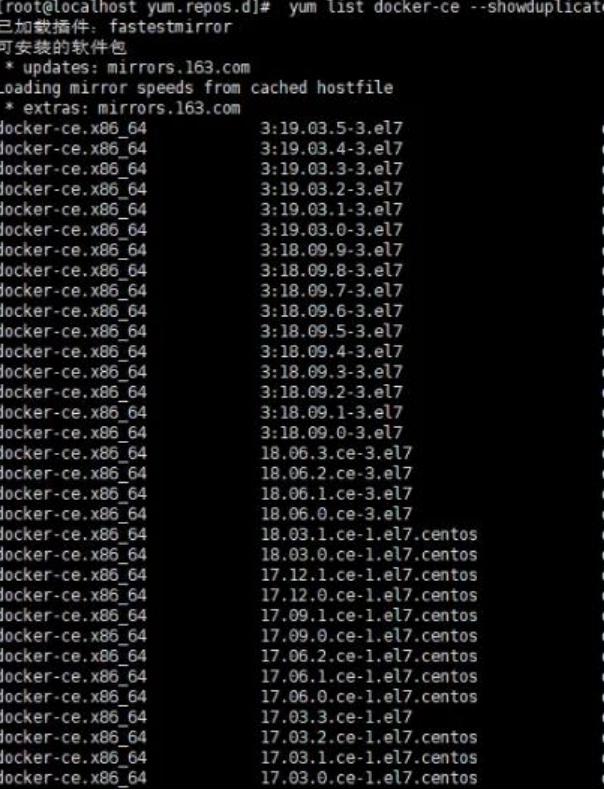

● 安装docker yum install docker-ce

以上语句是是安装最新版本的Docker,你也可以通过yum install docker-ce-<VERSION> 安装指定 本

- 启动docker systemctl start docker
- 验证安装是否正确 dokcer run hello-world

[root@localhost yum.repos.d]# docker run hello-world<br>Unable to find image 'hello-world:latest' locally<br>latest: Pulling from library/hello-world<br>lbstrame 25: Pull complete<br>Digitive ema256:4df8ca8a7e309c256d60d7971ea14c27672 Status: Downloaded newer image for hello-world:latest Hello from Docker! This message shows that your installation appears to be working correctly. To generate this message, Docker took the following steps:<br>1. The Docker client contacted the Docker daemon. 2. The Docker daemon pulled the "hello-world" image from the Docker Hub.  $(\text{amd}64)$ 3. The Docker daemon created a new container from that image which runs the executable that produces the output you are currently reading.<br>4. The Docker daemon streamed that output to the Docker client, which sent it to your terminal. To try something more ambitious, you can run an Ubuntu container with:<br>\$ docker run -it ubuntu bash

Share images, automate workflows, and more with a free Docker ID: https://hub.docker.com/

For more examples and ideas, visit: https://docs.docker.com/get-started/

# **docker 重要命令**

### **镜像相关**

● 搜索镜像 docker search 如docker search nginx Docker就会在Docker Hub中搜索含有"ngin 这个关键词的镜像仓库

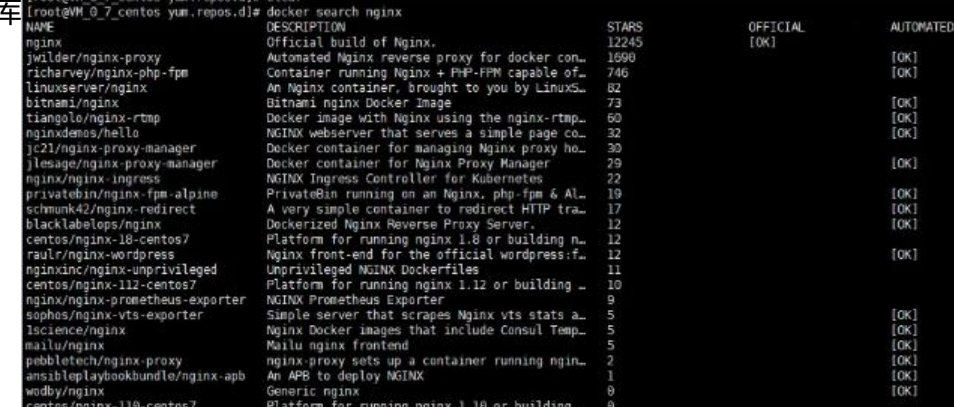

● 下载镜像 docker pull 如docker pull nginx Docker就会在Docker Hub中下载含有"nginx"最 版本的镜像

当然也可以使用docker pull reg.jianzh5.com/nginx:1.7.9 下载指定仓库地址标签的nginx镜像

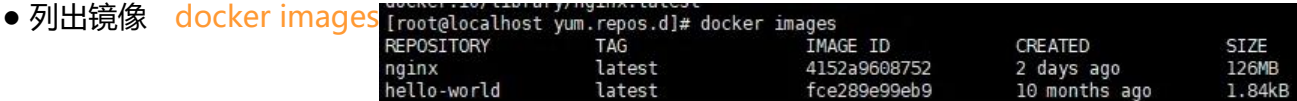

#### ● 删除镜像 docker rmi

如docker rmi hello-world删除我们刚刚下载的hello-world镜像

● 构建镜像 docker build

通过Dockerfile构建镜像,这个我们等下再拿出来详细说明。

#### **容器相关**

● 新建启动镜像 docker run

这个命令是我们最常用的命令,主要使用以下几个选项

① -d选项:表示后台运行

② -P选项(大写):随机端口映射

③ -p选项(小写):指定端口映射,**前面是宿主机端口后面是容器端口**,如docker run nginx -p 8080 80, 将容器的80端口映射到宿主机的8080端口, 然后使用localhost:8080就可以查看容器中nginx的 迎页了④ -v选项:挂载宿主机目录,**前面是宿主机目录,后面是容器目录**,如docker run -d -p 80:80 v /dockerData/nginx/conf/nginx.conf:/etc/nginx/nginx.conf nginx 挂载宿主机的/dockerData/ ginx/conf/nginx.conf的文件,这样就可以在宿主机对nginx进行参数配置了,注意目录需要用绝对路 ,不要使用相对路径,如果宿主机目录不存在则会自动创建。

⑤--rm : 停止容器后会直接删除容器,这个参数在测试是很有用,如docker run -d -p 80:80 --rm ng nx⑥--name : 给容器起个名字,否则会出现一长串的自定义名称如docker run -name niginx -d -p 0:80 - nginx

● 列出容器 docker ps

这个命令可以列出当前运行的容器,使用-a参数后列出所有的容器 (包括已停止的

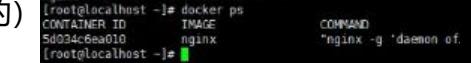

● 停止容器 docker stop docker stop 5d034c6ea010 后面跟的是容器ID, 也可以使用容器名称

● 启动停止的容器 docker start docker run是新建容器并启动, docker start是启动停止的容器,如 ocker start 5d034c6ea010

● 重启容器 docker restart

此命令执行的过程实际是先执行docker stop,然后再执行docker start, 如docker restart 5d034c6ea 10

● 进入容器 docker exec -it 容器id /bin/bash

如docker exec -it 5d034c6ea010 /bin/bash,就相当于进入了容器本身的操作系统

● 删除容器 docker rm

如docker rm 5d034c6ea010 后面跟的是容器ID,删除容器之前需要先停止容器运行

● 数据拷贝 docker cp

此命令用于容器与宿主机之间进行数据拷贝,如docker cp 5d034c6ea010: /etc/nginx/nginx.conf /d ckerData/nginx/conf/nginx.conf 将容器的目录文件拷贝到宿主机指定位置,容器ID可以替换成容器 。

### **命令实战**

如果我们需要一个nginx容器,并且需要在宿主机上直接修改nginx的配置文件、默认主页,在宿主机 以实时看到容器nginx的日志。我们可以按照如下的方式一步一步完成。

● 使用--rm参数启动容器, 方便删除 docker run -d -p 8081:80 --name nginx --rm nginx

● 进入容器, 查看容器中配置文件、项目文件、日志文件的目录地址 docker exec -it 9123b67e42 e /bin/bash

● 导出容器的配置文件 docker cp nginx:/etc/nginx/nginx.conf /dockerData/nginx/conf/nginx. onf导出配置文件 nginx.conf

docker cp nginx:/etc/nginx/conf.d /dockerData/nginx/conf/conf.d导出配置目录 conf.d

- 停止容器 docker stop 9123b67e428e, 由于加了--rm参数, 容器会自动删除
- 再以如下命令启动容器,完成目录挂载

docker run -d -p 8081:80 --name nginx \

- -v /dockerData/nginx/conf/nginx.conf:/etc/nginx/nginx.conf \
- -v /dockerData/nginx/conf/conf.d:/etc/nginx/conf.d \
- -v /dockerData/nginx/www:/usr/share/nginx/html \
- -v /dockerData/nginx/logs:/var/log/nginx nginx
- 访问服务器地址 http://192.168.136.129:8081/

### 403 Forbidden

nginx/1.17.6

访问报错,这时候就进入宿主机的日志目录 /dockerData/nginx/logs查看日志2019/11/23 10:08:11 error] 6#6: \*1 directory index of "/usr/share/nginx/html/" is forbidden, client: 192.168.136.1, s rver: localhost, request: "GET / HTTP/1.1", host: "192.168.136.129:8081"因为 /usr/share/nginx/ tml/被挂载到了服务器上面的 /dockerData/nginx/www目录下,原来的欢迎页面在 dockerData/ng nx/www是没有的, 所有就报错了, 这里我们随便建一个。

● 建立默认主页

#打开项目文件 cd /dockerData/nginx/www #使用vim 创建并编辑文件 vi index.html #此时我们会进入vim界面,按 i 插入,然后输入 <h1 align="center">Hello,Welcome to Docker World</h1> #输入完后,按 esc,然后输入 :wq

● 再次访问浏览器地址

**4** 不安全 | 192.168.136.129:8081

**Hello, Welcome to Docker World** 

# **Dockerfile**

我们可以使用Dockfile构建一个镜像,然后直接在docker中运行。Dockerfile文件为一个文本文件, 面包含构建镜像所需的所有的命令,首先我们来认识一下Dockerfile文件中几个重要的指令。

\* > 2 0 m m +

# **指令详解**

#### ● FROM

选择一个基础镜像,然后在基础镜像上进行修改,比如构建一个SpringBoot项目的镜像,就需要选择i va这个基础镜像,FROM需要作为Dockerfile中的第一条指令

如: FROM openjdk:8-jdk-alpine 基础镜像如果可以的话最好使用alpine版本的,米用alpline版本 **基础镜像构建出来的镜像会小很多。** 

● RUN

RUN指令用来执行命令行命令的。它有以下两种格式:

● shell 格式: RUN <命令>, 就像直接在命令行中输入的命令一样。 RUN echo '<h1>Hello, D cker!</h1>' > /usr/share/nginx/html/index.html

● exec 格式: RUN ["可执行文件", "参数1", "参数2"], 这更像是函数调用中的格式。

#### ● CMD

此指令就是用于指定默认的容器主进程的启动命令的。

CMD指令格式和RUN相似,也是两种格式

- shell 格式: CMD <命令>
- exec 格式: CMD ["可执行文件", "参数1", "参数2"...]

● 参数列表格式: CMD ["参数1", "参数2"...]。在指定了 ENTRYPOINT 指令后,用 CMD 指定具 的参数。

● ENTRYPOINT ENTRYPOINT 的格式和 RUN指令格式一样, 分为 exec 格式和 shell 格式。 ENT YPOINT 的目的和 CMD 一样, 都是在指定容器启动程序及参数。ENTRYPOINT 在运行时也可以替 , 不过比 CMD 要略显繁琐, 需要通过 docker run 的参数 --entrypoint 来指定。

当指定了 ENTRYPOINT 后,CMD 的含义就发生了改变,不再是直接的运行其命令,而是将 CMD 内容作为参数传给 ENTRYPOINT 指令, 换句话说实际执行时, 将变为:

#### <ENTRYPOINT> "<CMD>"

#### ● COPY & ADD

这2个指令都是复制文件,它将从构建上下文目录中 <源路径> 的文件/目录 复制到新的一层的镜像 的 <目标路径> 位置。比如: COPY demo-test.jar app.jar 或 ADD demo-test.jar app.jar.

ADD指令比 COPY高级点,可以指定一个URL地址,这样Docker引擎会去下载这个URL的文件, 如果 DD后面是一个 tar文件的话, Dokcer引擎还会去解压缩。

#### 我们在构建镜像时尽可能使用 COPY, 因为 COPY 的语义很明确, 就是复制文件而已, 而 ADD 则 **含了更复杂的功能,其行为也不一定很清晰。**

● EXPOSE

声明容器运行时的端口,这只是一个声明,在运行时并不会因为这个声明应用就会开启这个端口的服 。在 Dockerfile 中写入这样的声明有两个好处,一个是帮助镜像使用者理解这个镜像服务的守护端 , 以方便配置映射; 另一个用处则是在运行时使用随机端口映射时, 也就是 docker run -P 时, 会自 随机映射 EXPOSE 的端口。

要将 EXPOSE 和在运行时使用 -p <宿主端口>:<容器端口> 区分开来。-p,是映射宿主端口和容器 口,换句话说,就是将容器的对应端口服务公开给外界访问,而 EXPOSE 仅仅是声明容器打算使用什 端口而已,并不会自动在宿主进行端口映射。

#### ● ENV

这个指令很简单, 就是设置环境变量, 无论是后面的其它指令, 如 RUN, 还是运行时的应用, 都可 直接使用这里定义的环境变量。它有如下两种格式:

- ENV <key> <value>
- $\bullet$  ENV <key1> = <value1> <key2> = <value2>...

#### ● VOLUME

该指令使容器中的一个目录具有持久化存储的功能,该目录可被容器本身使用,也可共享给其他容器 当容器中的应用有持久化数据的需求时可以在Dockerfile中使用该指令。如 VOLUME /tmp

这里的 /tmp 目录就会在运行时自动挂载为匿名卷,任何向 /tmp 中写入的信息都不会记录进容器存 层,从而保证了容器存储层的无状态化。当然,运行时可以覆盖这个挂载设置。比如:

docker run -d -v mydata:/tmp xxxx

● LABEL

你可以为你的镜像添加labels,用来组织镜像,记录版本描述,或者其他原因,对应每个label,增加 LABEL开头的行,和一个或者多个键值对。如下所示:

```
LABEL version="1.0"
LABEL description="test"
```
### **Dockerfile实战**

我们以一个简单的SpringBoot项目为例构建基于SpringBoot应用的镜像。

```
功能很简单,只是对外提供了一个 say接口, 在进入这个方法的时候打印出一行日志, 并将日志写入
志文件。
```

```
@SpringBootApplication
@RestController
@Log4j2
public class DockerApplication {
```

```
 public static void main(String[] args) {
   SpringApplication.run(DockerApplication.class, args);
 }
 @GetMapping("/say")
 public String say(){
   log.info("get say request...");
   return "Hello,Java日知录";
 }
```
}

我们使用maven将其打包成jar文件,放入一个单独的文件夹,然后按照下面步骤一步步构建镜像并执行

● 在当前文件夹建立Dockerfile文件,文件内容如下:

FROM openjdk:8-jdk-alpine #将容器中的/tmp目录作为持久化目录 VOLUME /tmp #暴露端口 EXPOSE 8080 #复制文件 COPY docker-demo.jar app.jar #配置容器启动后执行的命令 ENTRYPOINT ["java","-Djava.security.egd=file:/dev/./urandom","-jar","/app.jar"]

● 使用如下命令构建镜像

docker built -t springboot:v1.0 .

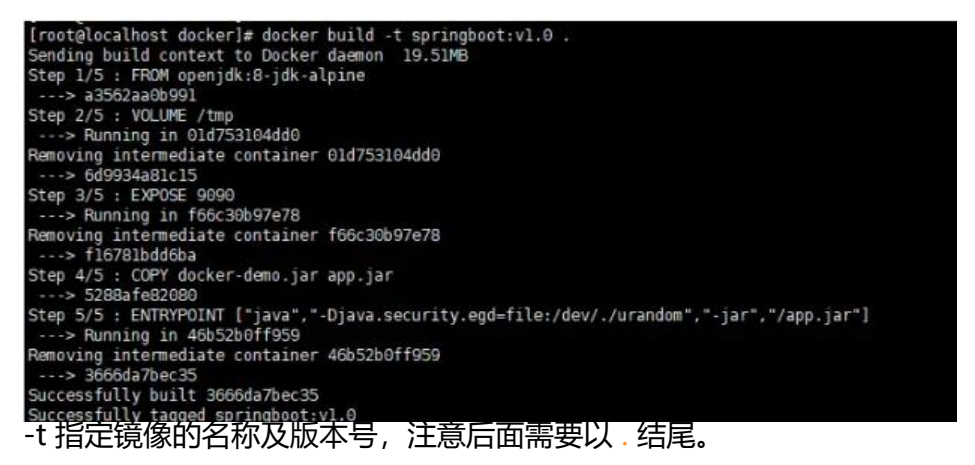

#### ● 查看镜像文件

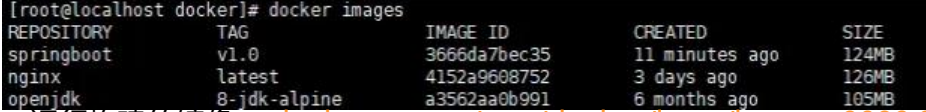

● 运行构建的镜像 docker run -v /app/docker/logs:/logs -p 8080:8080 --rm --name springbo

#### t springboot:v1.0

● 浏览器访问 http://192.168.136.129:8080/say

Hello, Java日知录

#### ● 在宿主机上实时查看日志

#### tail -100f /app/docker/logs/docker-demo-info.log

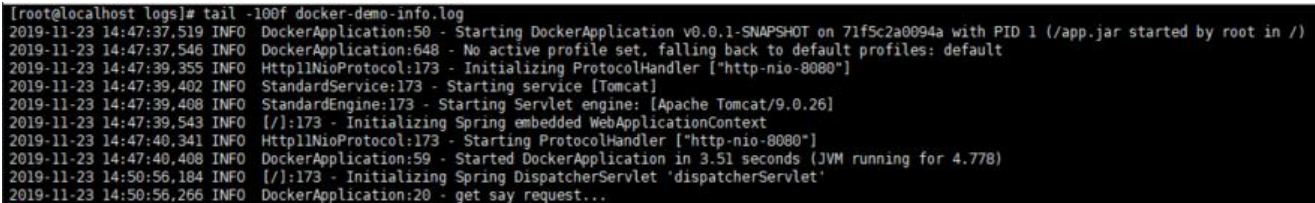

# **小结**

本文详细介绍了日常使用Docker过程中经常用到的相关指令,每小结都用一个综合实战将所有指令 合在一起使用,领悟这些实际用例可以让你学习Docker事半功倍。